**Maple**

# **Программирование в Maple**

Основные конструкции языка. Процедуры

## **Условный оператор в Maple**

#### Условный оператор

 $>$  restart: if  $2 = 3$  then *print*( $2 = 3$ ); else *print*( $2 \neq 3$ ); fi; if  $2 = 3$  then *print*( $2 = 3$ ); else *print*( $2 \neq 3$ ); end if;

$$
2 \neq 3
$$
  

$$
2 \neq 3
$$

#### Условный оператор в Maple

#### Полный вид условного оператора

```
> x := 1;if x \neq 2 then print(x = 2);
   elif x = 3 then print(x = 3);
   elif x = 4 then print(x = 4);
   else print(x);fi;
```

$$
x := 1
$$

$$
1 = 2
$$

## Операторы цикла. For

```
> for i from 1 by 2 to 9 do
     print(i);
   od;
   #end do;
```
#### Операторы цикла. For

Если шаг равен 1, то можно использовать сокращенный оператор

 $>$  for ifrom 1 to 3 do  $print(i)$ ; od;

> $\overline{2}$ 3

1

#### **Операторы цикла. For**

⊨

```
Пример. Сумма всех двузначных нечетных чисел
> s := 0:
   for i from 11 by 2 to 99 do s := s + i end do:
   S_{2}^{*}2475
```

```
> for x in [10, 20, 30] do
      x;
    od;
```
10 20 30

## Операторы цикла. While

#### **Oneparop while**

$$
\begin{aligned}\n> x &:= 2; \\
\text{while } x = 2 \text{ do} \\
x &:= x - 1; \\
\text{od;} \n\end{aligned}
$$

$$
x := 2
$$

$$
x := 1
$$

#### Симбиоз for и while

```
> x := -1:
   step := 3:
   for i from 1 by step while x < 3 do
      x := x + step:
   od;
```

$$
x := 2
$$

$$
x := 5
$$

#### **Примеры**

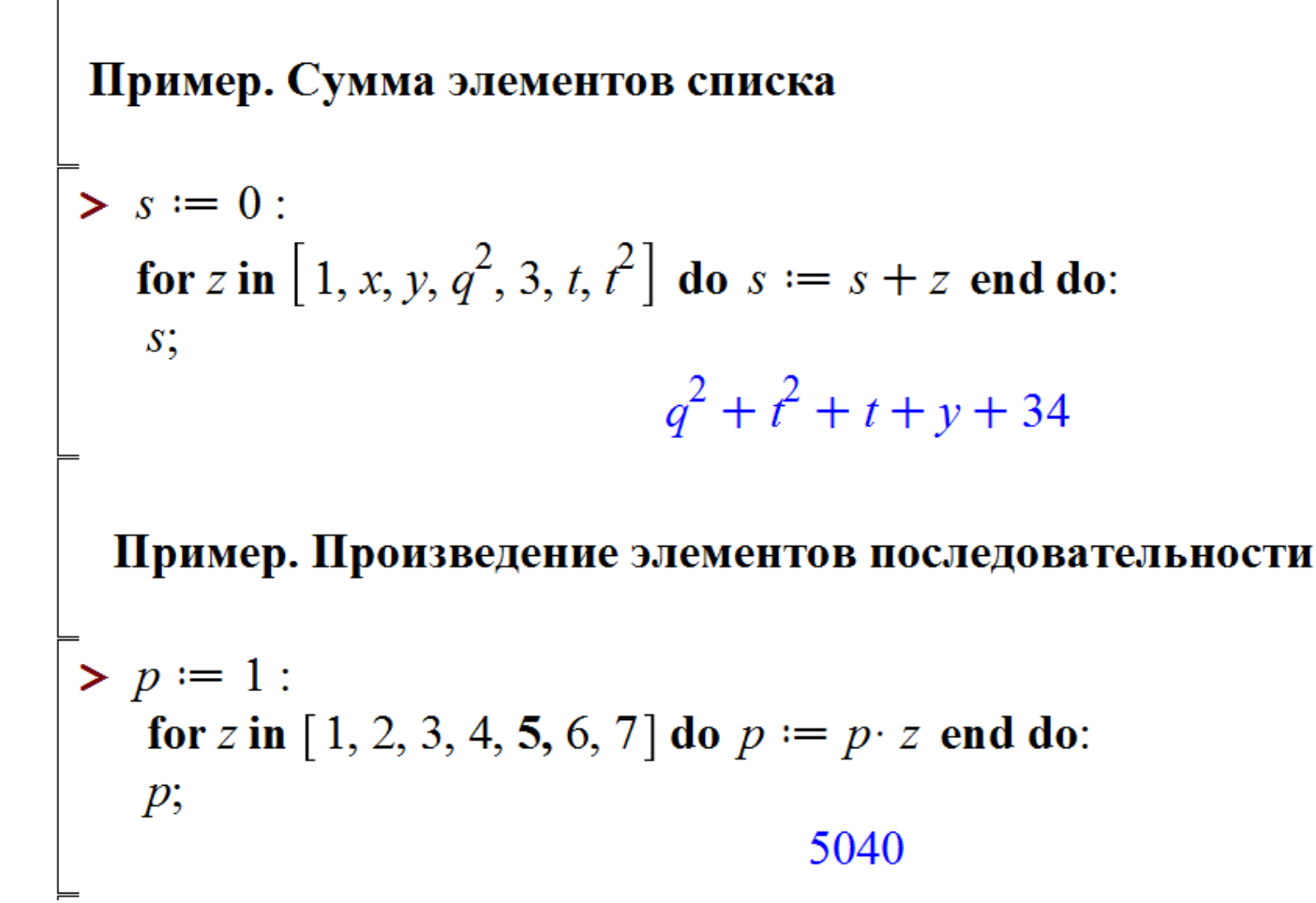

#### **Примеры**

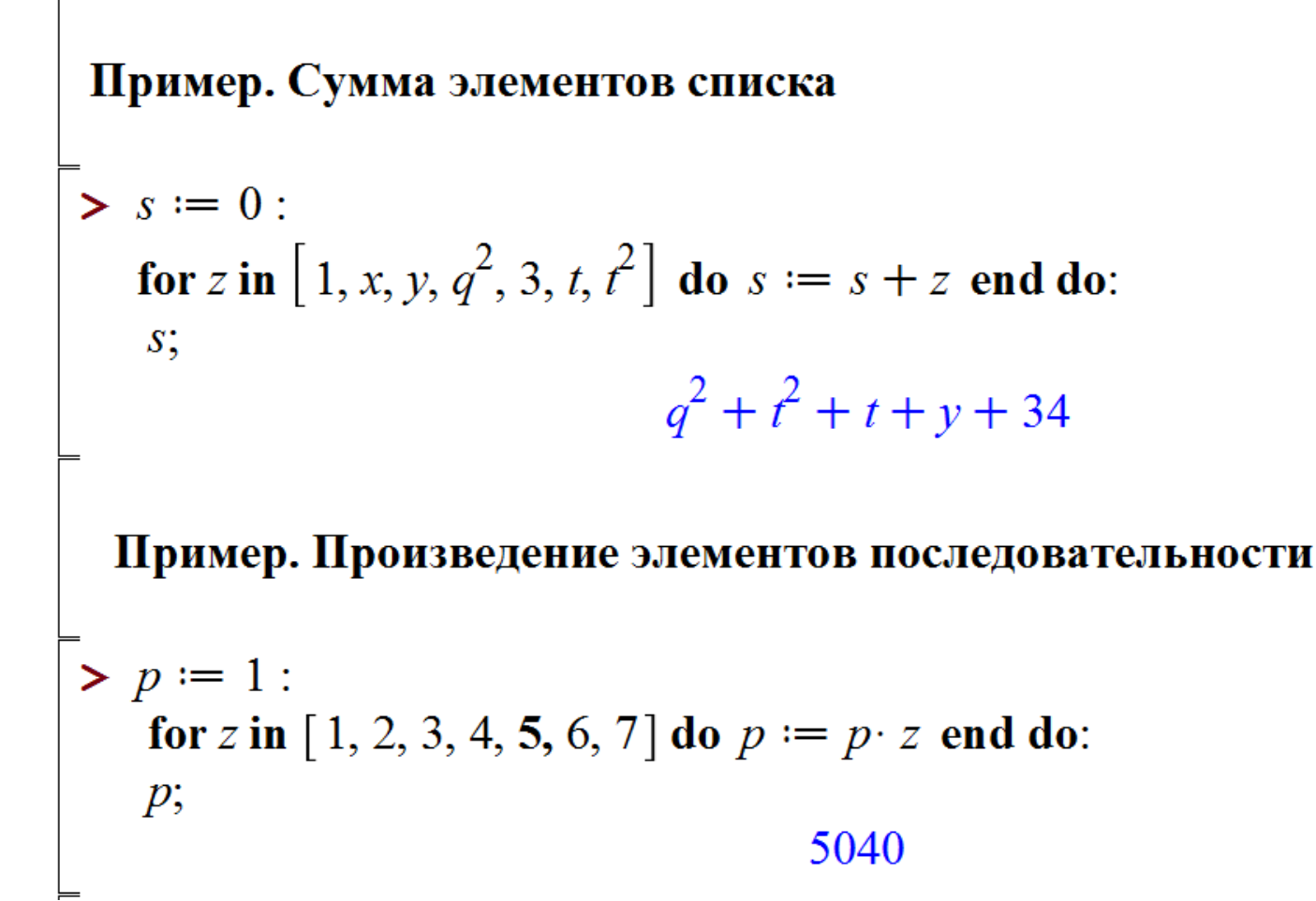

## **Примеры**

> *restart* :  

$$
f := x^2 + x + \frac{1}{x}
$$

t

for s in f do  $S_{2}^{*}$ od;

 $x^2$  $\mathcal{X}$  $\frac{1}{x}$ 

seq add *u* mul select, remove, selectremove map zip

> \$2..5;  
\n> 
$$
2, 3, 4, 5
$$
  
\n>  $a[i]\$i = 1..5;$   
\n $a_1, a_2, a_3, a_4, a_5$   
\n>  $seq(x^2, x = 1..4);$   
\n $1, 4, 9, 16$   
\n>  $seq(i, i = "a" .. "e");$   
\n $var, "b", "c", "d", "e"$   
\n>  $seq(x[i], i = 1..5);$   
\n $x_1, x_2, x_3, x_4, x_5$   
\n>  $seq(x, x \text{ in } [Pi, \sin(2 \cdot \text{Pi}), \cos(3 \cdot \text{Pi})]);$   
\n $\pi, 0, -1$ 

add, mul  $> add(i, i = 1..5);$ 15  $> add(\sin(i), i = 1.0..3);$ 1.891888420  $> mul(i, i = 1..5);$ 120  $> mul(sin(i), i = 1.0..3.0);$ 0.1079776075 >  $mul\left(x, x \text{ in } \left[\text{Pi, } \sin\left(\frac{2}{3} \cdot \text{Pi}\right), \cos\left(3 \cdot \text{Pi}\right)\right]\right);$  $\pi\sqrt{3}$ 

add, mul  $> add(i, i = 1..5);$ 15  $> add(\sin(i), i = 1.0..3);$ 1.891888420  $> mul(i, i = 1..5);$ 120  $> mul(sin(i), i = 1.0..3.0);$ 0.1079776075 >  $mul\left(x, x \text{ in } \left[\text{Pi, } \sin\left(\frac{2}{3} \cdot \text{Pi}\right), \cos\left(3 \cdot \text{Pi}\right)\right]\right);$  $\pi \sqrt{3}$ 

Команды извлечения и удаления (аналог цикла for/in) select(proc, expression) - извлекает те операнды из выражения expression, которые удовлетворяют булевой функции (процедуре) proc. remove(proc, expression) - удаляет те операнды из выражения expression, которые не удовлетворяют булевой функции (процедуре) proc. selectremove(proc, expression) - сначала извлекает те операнды из выражения expression, которые удовлетворяют булевой функции (процедуре) ргос, а затем те, которые ей не удовлетворяют. Каждая команда возвращает объект того же типа, что и исходное выражение

> *ints* = [\$10..20];<br> *ints* = [10, 11, 12, 13, 14, 15, 16, 17, 18, 19, 20]  $\bar{\triangleright}$  select(isprime, ints);  $[11, 13, 17, 19]$  $\vert$  > remove(isprime, ints);  $[10, 12, 14, 15, 16, 18, 20]$  $\vert \bullet q1, q2 \rightleftharpoons selectremove(isprime, ints);$  $q1, q2 \coloneqq [11, 13, 17, 19], [10, 12, 14, 15, 16, 18, 20]$  $\begin{bmatrix} & & & \\ & & q & & \\ & & & q & \\ & & & q & & \\ & & & & \end{bmatrix}$  $[11, 13, 17, 19]$  $[10, 12, 14, 15, 16, 18, 20]$ 

$$
> f := x \rightarrow x > 15;
$$

$$
f := x \mapsto 15 < x
$$

 $\geq \text{select}(f, \text{ints});$ 

 $[16, 17, 18, 19, 20]$ 

$$
\begin{array}{ll}\n\textbf{map} > \text{map}(p, [a, b, c]); \\
 > \text{map}(f, \{a, b, c\}); \\
 > \text{map}(\text{sqrt}, \{a, b, c\}); \\
 > \text{map}(\text{sqrt}, \{b, c\}); \\
 > \text{map}(\text{sqrt}, \{b, c\}), \\
 > g := (T) \rightarrow \sin(x + T); \\
 > g := T \rightarrow \sin(x + T) \\
 > \text{map}(x \rightarrow x^2, \text{ints}); \\
 > [100, 121, 144, 169, 196, 225, 256, 289, 324, 361, 400] \\
 > \text{map}(g, \text{ints}); \\
 > [\sin(x + 10), \sin(x + 11), \sin(x + 12), \sin(x + 13), \sin(x + 14), \sin(x + 15), \sin(x + 16), \sin(x + 17), \sin(x + 18), \sin(x + 19), \sin(x + 20)]\n\end{array}
$$

$$
\begin{bmatrix}\n\mathbf{zip} \\
\mathbf{zip}(\mathbf{?} + \mathbf{.} [1, 2, 3], [a, b, c]); \\
\mathbf{[1 + a, 2 + b, 3 + c]} \\
\mathbf{zip}((x, y) \rightarrow 10 \cdot x + y, [1, 2], [3, 4, 5]); \\
\mathbf{[13, 24]}\n\end{bmatrix}
$$

## **List of Maple Statements**

#### Description

• See ?topic for any of the following topics:

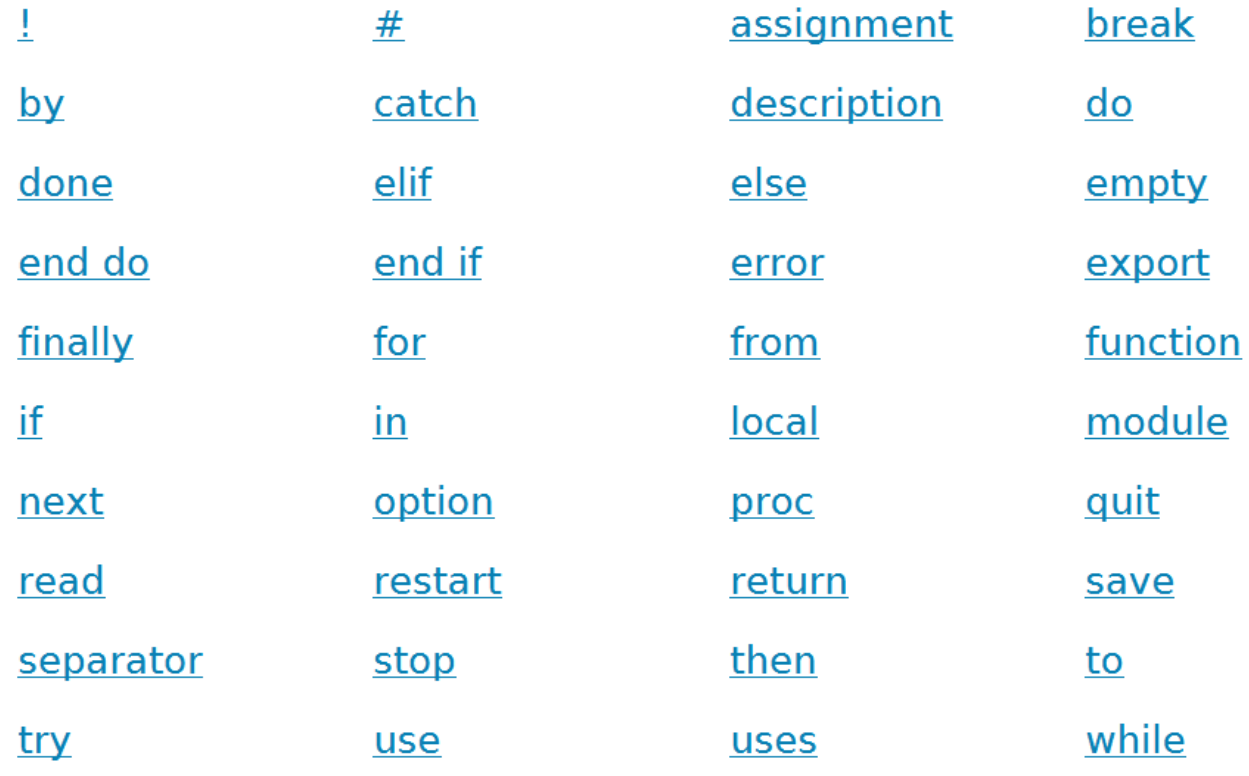

## ПРОЦЕДУРЫ

```
> hello := proc() return "Hello World"; end proc;
```
- $\gt$  hello();
- # Синтаксис:
- # Имя:=proc(параметр1::type1, параметр2::type2,...) local  $11, 12...$ ; global  $g1, g2...$ ; options op1, op2, ...; description string; тело процедуры;

end;

```
# Пример 1. Очень простая процедура
> sum2 := proc(a, b);a^2-b^2;
   a^2 + b^2;
   end:
> sum2(2, 3);13
> sum2(0.1, 0.2);0.05
```
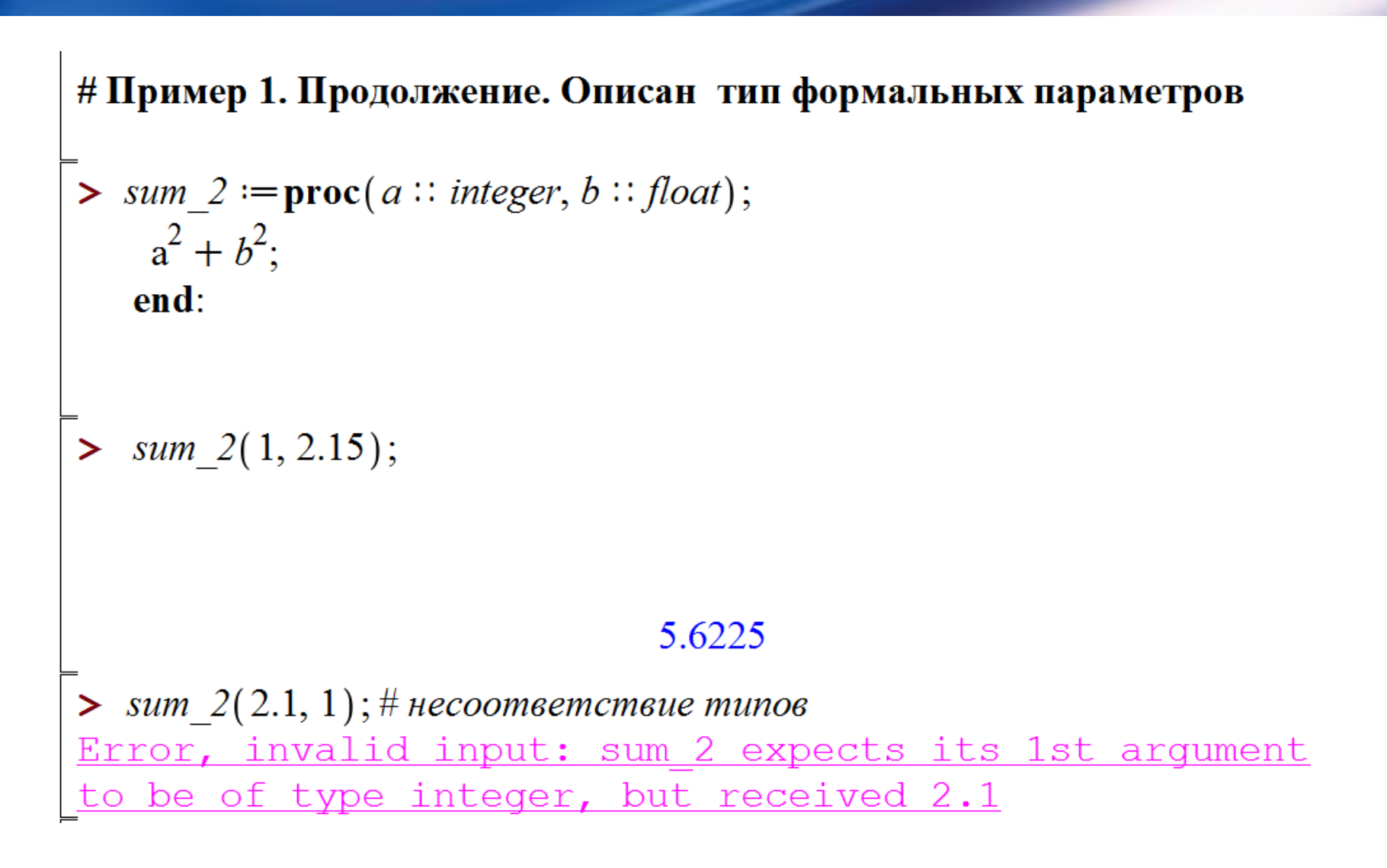

#### $#$  Описание. Description

```
> restart:
```

```
> power := proc(a::integer, b::integer)description "возведение в степень";
  a^b;
  end:
```

```
> power(2, 4);
```
16

#### # Локальные переменные

```
> sumList := proc(a::list, b::integer) :: integer;local i, s;
     s := 0;for i in a do
       s := s + a[i];end do;
     s := s * b;
   end proc:
> rez := sumList([1, 2, 3, 4, 5], 5);
```
 $rez := 75$ 

# Глобальные переменные

```
> constPi := 3.15:
   Length := \mathbf{proc}(r::float)global constPi;
     constPi := 3.1415:
     2 \cdot constP i \cdot r;
    end proc:
\blacktriangleright Length(1.);constPi;
```
6.2830 3.1415

#### # Локальные переменные. Еще раз

```
> constPi := 3.15:
  Length := proc(r: float)
    local constPi;
    constPi := 3.1415:
    2 \cdot constP i \cdot r;
   end proc:
```
 $\blacktriangleright$  Length $(1.);$  $constPi;$ 

> 6.2830 3.15

```
# Сообщение об ошибках. Использование функции error
```

```
Вычисление квадратного корня из числа
#
```

```
\textit{sgroot} := \mathbf{proc}(x)\geqif not (type(x, numeric) or type(x, realcons))
      or signum(x) = -1then error "CHECK THE INPUT DATA x : \% I", x
       else evalf (x \land (1/2));
     end if
    end proc:
```

```
\gt sqroot(2);
```
#### 1.414213562

```
\gt sqroot(-2); sqroot('asdf');
Error, (in sqroot) CHECK THE INPUT DATA x: -2Error, (in sqroot) CHECK THE INPUT DATA x: asdf
```
#### Пример процедуры с использованием uses

- $>$  LastWord := proc(s :: string) uses StringTools:  $Split(s)$ : % $[-1];$ end proc:
- > LastWord("Hello world");

"world"

#### Пример процедуры. Возврат нескольких значений из процедуры

```
\angle LastWords2 := proc(s :: string)
   uses StringTools :
   local L:
   L := Split(s):
   L[-1], L[-2];end proc:
```

```
LastWords2("We say: Hello world");
                          "world", "Hello"
```
Вывод кода процедуры на экран print, eval  $\frac{1}{\sqrt{2}}$  print(LastWords2);  $proc(s::string)$ local  $L$ ;  $L := StringTools: -Split(s); L[-1], L[-2]$ end proc  $> \text{eval}(\text{LastWords2});$  $proc(s::string)$ local  $L$ ;  $L := StringTools: \text{-}Split(s); L[-1], L[-2]$ end proc

#### Вывод кода процедуры из библиотеки Maple на экран

(кроме встроенных процедур, с опцией builtin)

```
interface(verboseproc = 2) :
\geq
```

```
> print(issqr);proc(n)
```
#### option

```
Copyright (c) 1990 by the University of Waterloo. All rights reserved.;
    if type(n, integer) then
        evalb(isqrt(n)\wedge2 = n)
    elif type(n, numeric) then
        false
    else
        'issqr(n)'end if
end proc
```

```
passed - последовательность всех аргументов, переданных
процедуре при ее вызове (устаревший вариант: args), имеет тип
exprseq
_npassed - число всех аргументов, переданных процедуре при ее
вызове (устаревший вариант: nargs)
```

```
> maximum := proc()
  local max, i;
     \max := \textit{passed}[1];for i from 2 to npassed do
     if passed[i] > max then
          \max := \textit{passed}[i]end if
     end do;
     max;
  end proc:
  maximum(1, 100, -4);
```

```
maximum(1, 100, -4, 1000, -3);\geq
```
100

1000

```
_nrest - число недекларированных аргументов, переданных процедуре
  _rest - число «лишних» аргументов, переданных процедуре при ее вызове
> sum2 := proc(a, b)local x, s:
   s \coloneqq 0:
   for x in rest do s := s + x: end do:
    return a + b, s, a + b + s;
    end proc:
\geq \text{sum2}(1, 2, 3, 4, 5);
```

```
3, 12, 15
```
#### Опция remember

 $\geq$ 

 $\geq$ 

позволяет кодировать функцию с рекурсивным определением наиболее естественным образом, бе: потери эффективности.

#требуется экспоненциальное время для вычисления

 $FI := \textbf{proc}(n)$  if  $n < 2$  then n else  $FI(n-1) + FI(n-2)$  end if end proc;

 $FI := \text{proc}(n)$  if  $n < 2$  then n else  $FI(n-1) + FI(n-2)$  end if end proc

#требуется линейное время для вычисления

```
> F2 := \text{proc}(n) option remember;
     if n < 2 then n else F2(n-1) + F2(n-2) end if end proc;
```
 $F2 \coloneqq \mathbf{proc}(n)$  option remember; if  $n < 2$  then n else  $F2(n-1) + F2(n-2)$  end if end proc  $\gt$  time(F1(25)); 0.171

 $\frac{\text{m}}{\text{m}}$  time(F2(25));

 $\mathbf{0}$ .

#### Оператор return

При выполнении команды return все оставшиеся команды в теле процедуры игнорируются.

```
\triangleright f := proc(a, b)
    return a;
    return a + b;
    end proc:
```
 $> f(2, 100);$ 

 $\overline{2}$ 

# СПАСИБО ЗА ВНИМАНИЕ!